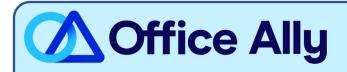

## PARAMOUNT HEALTH CARE (PARHC) ERA-ENROLLMENT INSTRUCTIONS

## WHICH FORMS SHOULD I COMPLETE?

- Submit an email to <u>payerenrollment@officeally.com</u> as follows:
  - o Email Subject: Paramount (PARHC) ERA Enrollment Request\_(insert your billing NPI)
  - Email Body:
    - Hi, please process my ERA Enrollment request for Paramount Health Care with the following details:
      - Provider Name:
      - Provider NPI:
      - Rendering NPI (if applicable):
      - Provider TIN:
      - Provider Contact Name:
      - Provider Contact Email:
      - Are you currently receiving ERAs for Paramount through another clearinghouse (yes/no)?
        - o If yes, list the clearinghouse name:

## WHAT IS THE TURNAROUND TIME?

- Standard Processing Time is 10 Business Days.

## HOW DO I CHECK STATUS?

- After you submit the email, the payer will process the request and notify Office Ally of the ERA Enrollment approval. Office Ally will convey the approval once we have received confirmation from the payer.